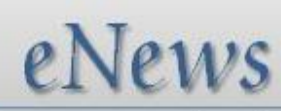

# **Automated Cost Estimating Integrated Tools**

Issue 66 – June 2012

**ACEIT Technical Support** [aceit\\_support@tecolote.com](mailto:aceit_support@tecolote.com) (805) 964-6963 ext. 211

## **ACEIT Support Australia**

[aceit\\_support\\_au@tecolote.com](mailto:aceit_support_au@tecolote.com) 61 7 5575 9877

**ACEIT Sales** [aceit\\_sales@tecolote.com](mailto:aceit_sales@tecolote.com) (281) 333-0240 ext. 225

**ACEIT Training** [aceit\\_train@tecolote.com](mailto:aceit_train@tecolote.com) (281) 333-0240 ext. 227

### **ACEIT Development**

5266 Hollister Ave., Suite 301 Santa Barbara, CA 93111-2089 (805) 964-6963

#### **ACEIT Website**

[www.aceit.com](http://www.aceit.com/)

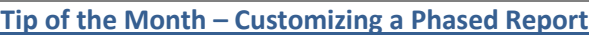

Did you know you can customize a time-phased report to include any ACE column? There are two ways to select ACE columns to include in your phased report:

#### **Option 1:** Edit a phased report. From the **Columns** tab, select **Edit Arrangement**:

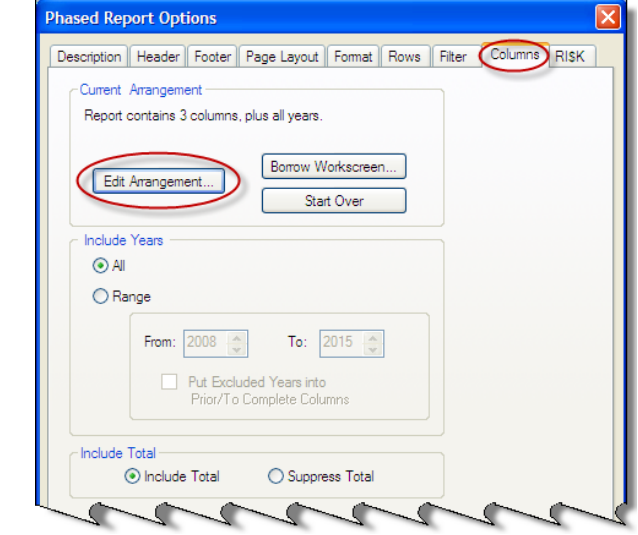

This opens the **Arrange Workscreen** dialog where you can add desired columns to the report. Use the arrow buttons to order the columns.

**Option 2:** Once you are viewing the report, you can get directly to the **Arrange Workscreen** dialog by clicking **View > Arrange** from the report editor.

The report below shows a phased report that contains the Unique ID, Phasing Method, and Equation/Throughput columns in addition to the default columns of a phased report.

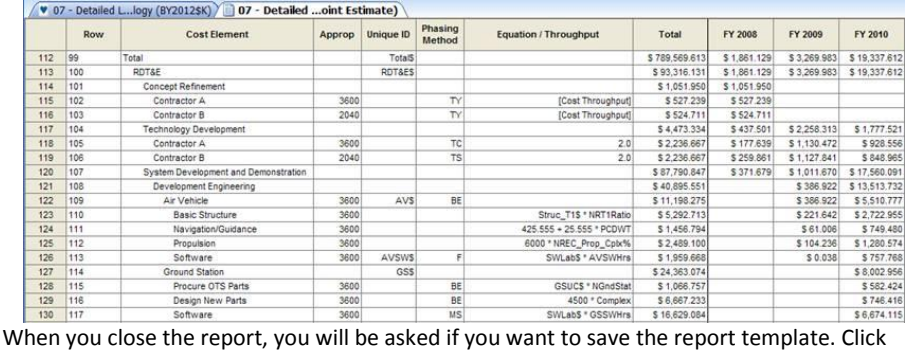

**Yes**, and give it a new name to save the new report layout with the session.

# **2012 ACEIT User Workshop – Invited Keynote Speaker**

**Mr. Sean Stackley** is our invited Keynote Speaker for the Tuesday morning, September 18th general session.

## **The Honorable Sean J. Stackley Assistant Secretary of the Navy (ASN) (Research, Development & Acquisition (RDA))**

As the Navy's acquisition executive, Mr. Stackley is responsible for the research, development and acquisition of Navy and Marine Corps platforms and warfare systems which includes oversight of more than 100,000 people and an annual budget in excess of \$50 billion.

## **Dates to Remember**

Early Bird Registration Ends – **31 July 2012**

For complete details, visit the [2012 ACEIT User Workshop website.](http://www.aceit.com/workshop)

# **ACEIT Training Schedule**

**Save the date \* September 17-19, 2012 \* 6th Annual ACEIT User Workshop**

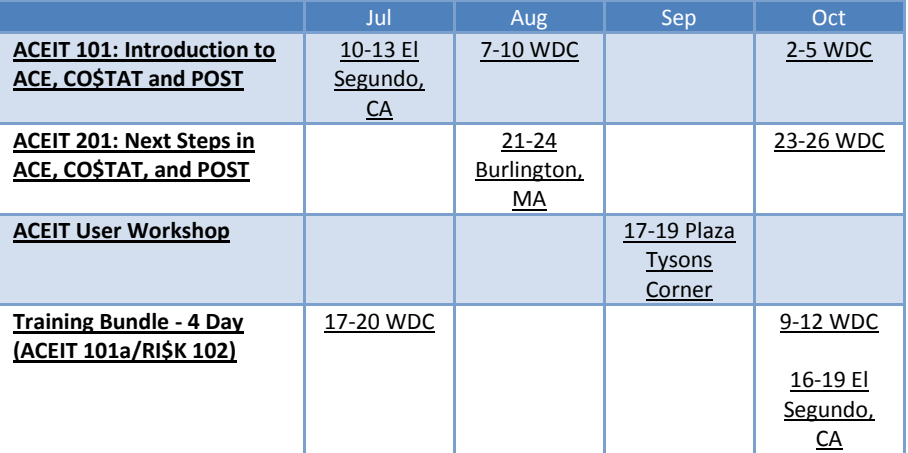

On-Site and Mechanics Training are available, contac[t ACEIT Training](mailto:aceit_train@tecolote.com?subject=ACEIT%20Training%20Request) for more information. **ACEIT Certification/Compliance Documentation**

To view the documents, visit th[e Compliance Documentation page](http://www.aceit.com/Pages/Content/ContentListPage.aspx?type=4&sub=Compliance+Documentation) on aceit.com.

# **ACEIT Version Compatibility**

ACEIT is designed to run in a Microsoft Windows operating system. Some ACEIT applications, such as CO\$TAT and POST, require Microsoft Office to run. Please see the table below for version compatibility:

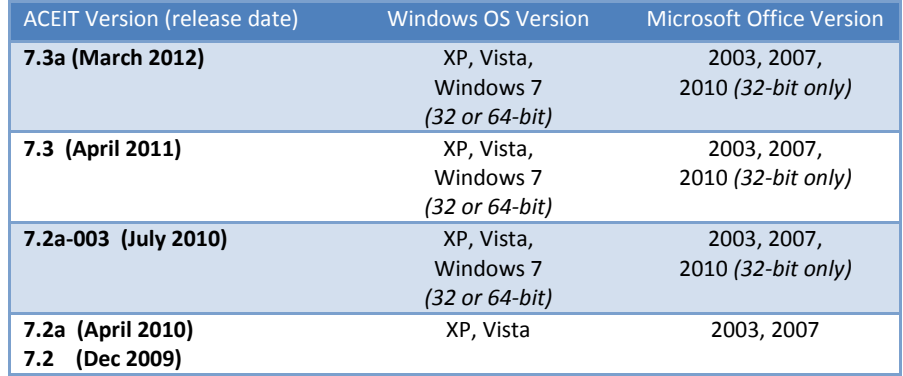

View your ACEIT version and release date by selecting Help>About in any ACEIT application.

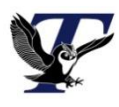

You are receiving this e-mail because you have attended ACEIT training or are a current ACEIT user. If you wish to unsubscribe to our e-mail notifications, reply to this e-mail with REMOVE as the subject. Copyright © 2012 Tecolote Research, Inc.

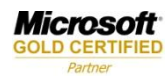